#### **Google My Business** erfolgreich einsetzen.

06. September 2023 - Mit den Digitallotsen Bremen

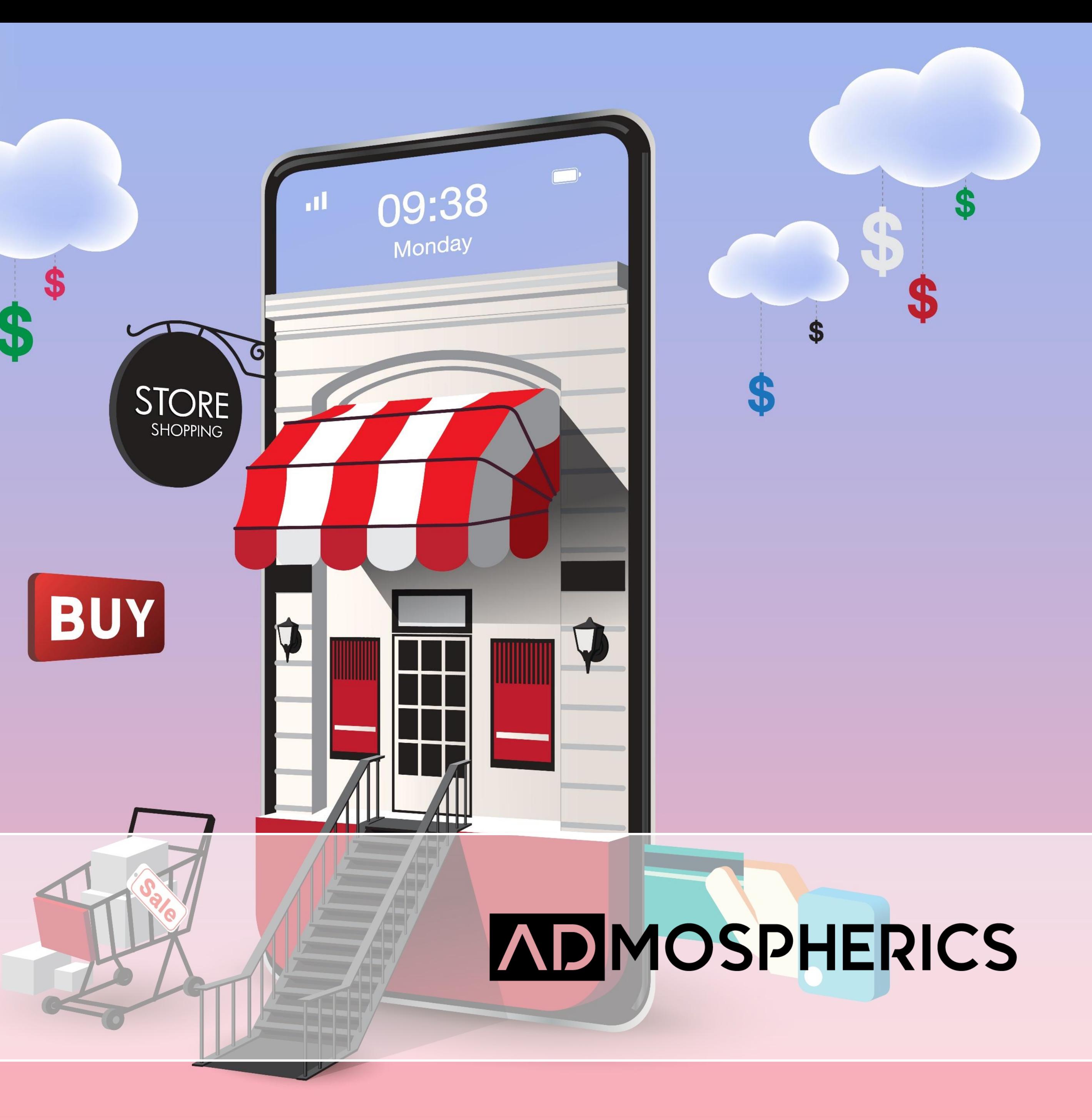

### **Google My Business**

Google My Business (GMB) ist das digitale und kostenlose Äquivalent zum klassischen Branchenbuch. Mittels eines Google-My-Business-Profiles können Sie online neue Kunden erreichen und dabei sicherstellen, dass diese alle wichtigen Informationen (z.B. aktuelle Öffnungszeiten, Kontaktmöglichkeiten sowie Angebote/Dienstleistungen) zu Ihrem Unternehmen finden können. Das GMB-Profil spielt darüber hinaus eine übergeordnete Rolle bei der lokalen Suchmaschinenoptimierung (Local SEO).

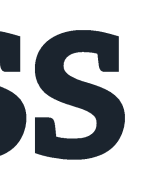

- 
- 
- 
- 
- 
- 
- 
- 

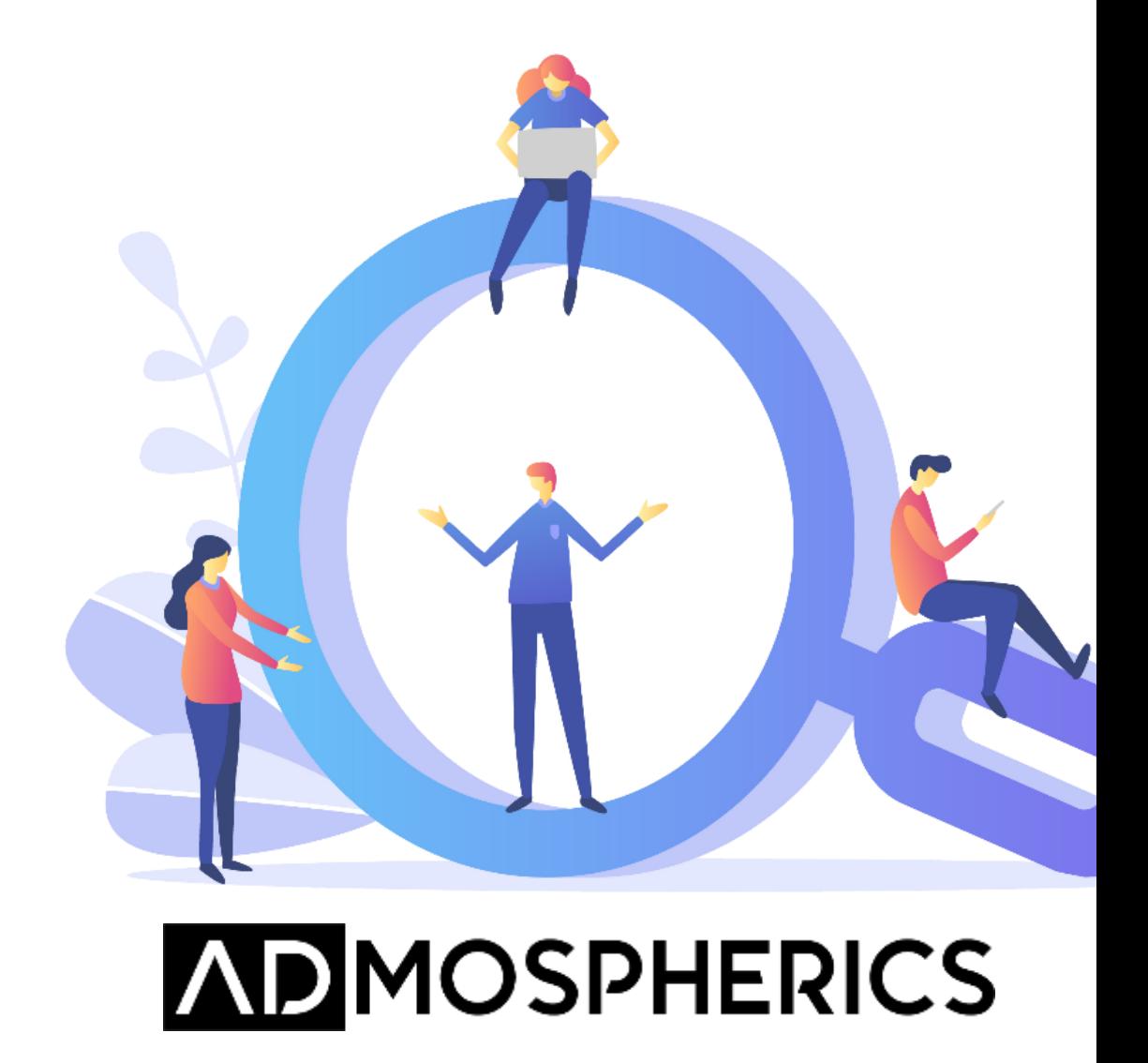

### Die Relevanz von GMB

Local SEO wird heutzutage immer wichtiger, weil rund ein Drittel der Suchanfragen bei Google einen lokalen Bezug aufweisen.

Über die IP-Adresse des Nutzers oder über die Standorterkennung von Mobiltelefonen identifizieren die Suchmaschinen den aktuellen Standort des Suchenden und liefern entsprechende lokale Suchergebnisse aus, die bestmöglich zum aktuellen Standort des Suchenden passen.

- 
- 
- 

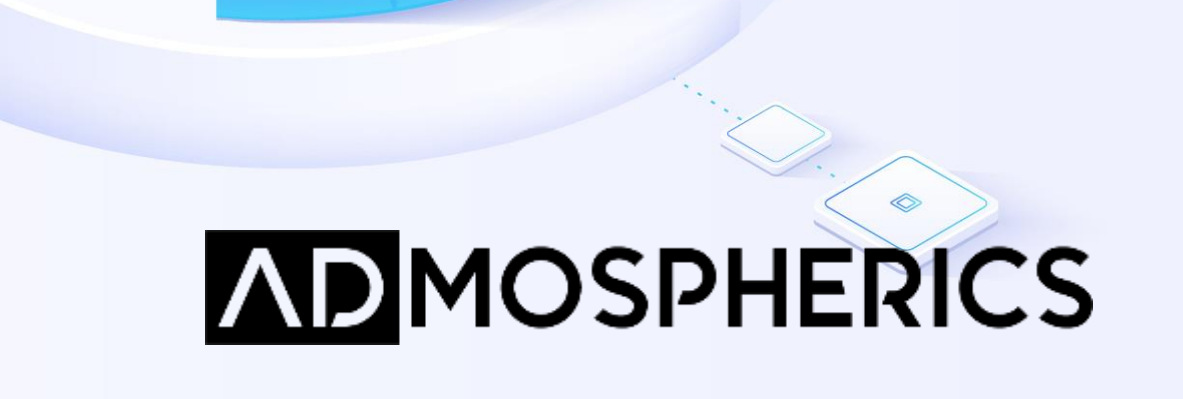

#### Best Practice

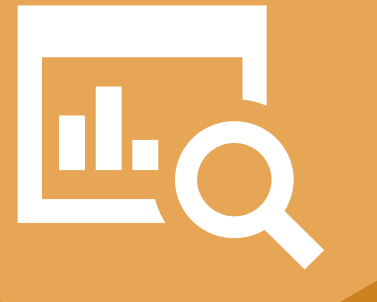

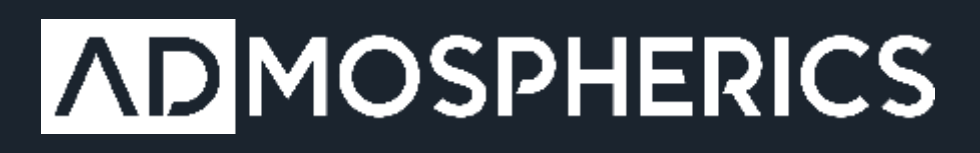

#### Der Name

- − Einen aussagekräftigen Namen wählen
	- − *die Rechtsform muss nicht angegeben werden*
- − Idealerweise wird das Suchvolumen der eigenen Dienstleistung dabei berücksichtigt: Es suchen zum Beispiel mehr Menschen in Bremen nach "Architekt" (5.500) als nach "Architekturbüro" (700)
- − "Meyer & Meyer GmbH" vs. "Meyer & Meyer Architekten Bremen"

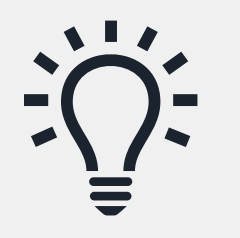

Das Suchvolumen kann zum Beispiel mit dem Google Keyword-Planner ermittelt werden (*kostenloses Google Ads Konto erforderlich*).

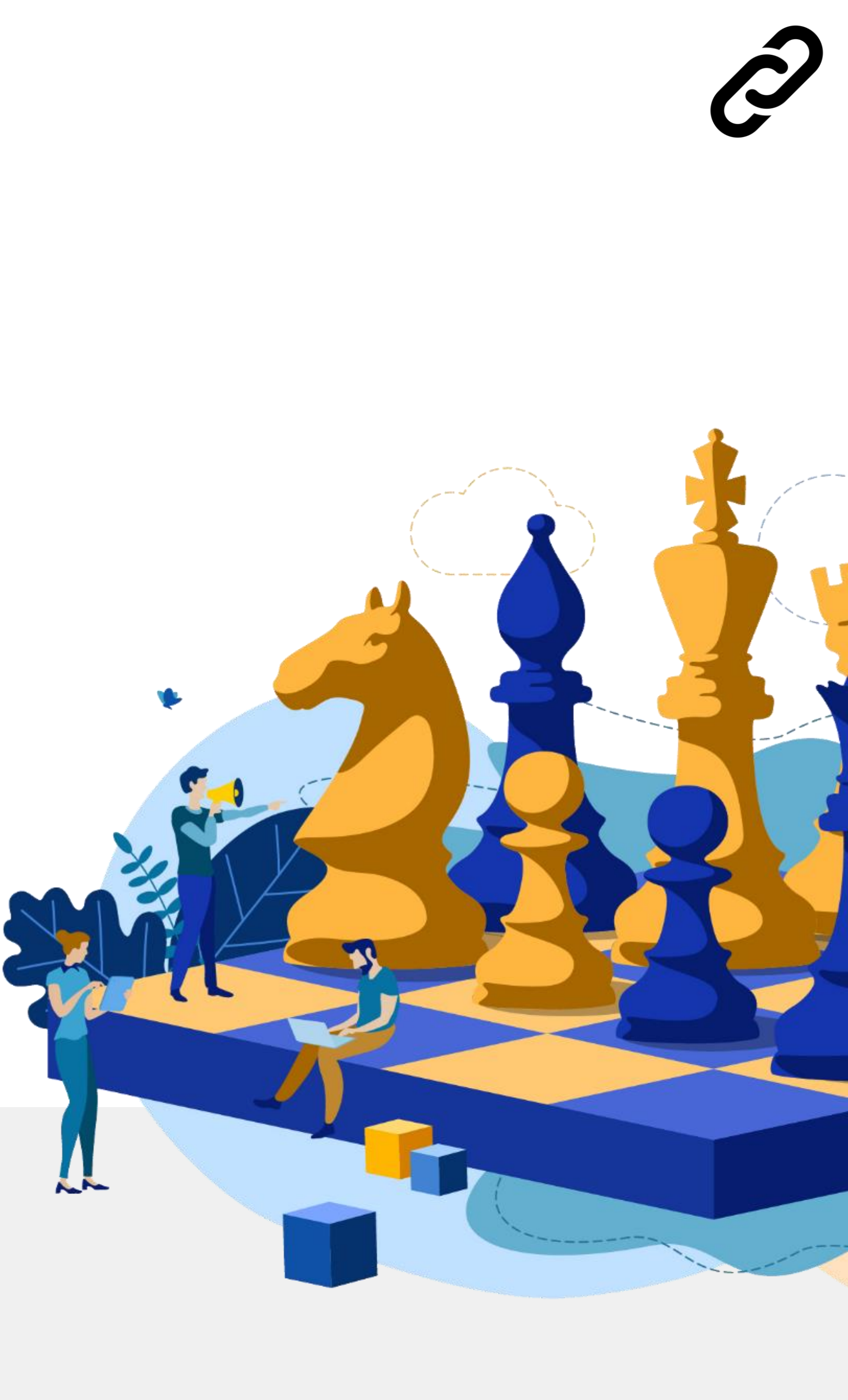

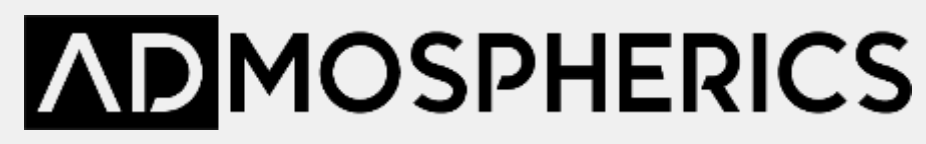

#### Kategorien

Kategorien dienen dazu, die Art Ihres Unternehmens zu beschreiben und Sie mit potenziellen Kunden zusammenzubringen, die nach den von Ihnen angebotenen Produkten oder Dienstleistungen suchen. Neben der "Primären Kategorie" können auch zusätzliche Kategorien hinterlegt werden.

Beispiel: Wenn Ihre primäre Kategorie beispielsweise "Pizzeria" ist, kann Ihr Unternehmen in lokalen Google-Suchergebnissen für Nutzer erscheinen, wenn sie in ihrer Umgebung nach "Restaurants", "italienischen Restaurants" oder "Pizza" suchen.

- 
- 
- 
- 

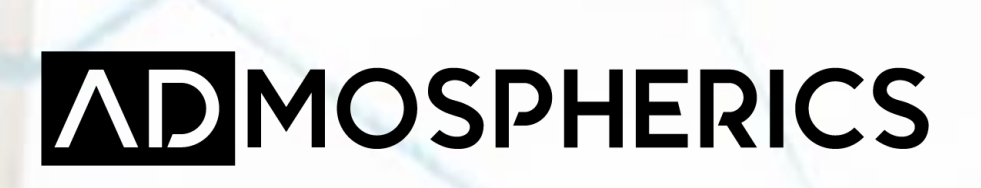

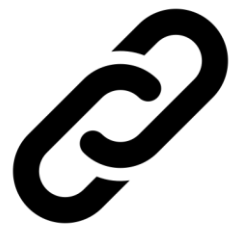

#### Aktualität

Google favorisiert Content, der regelmäßig überarbeitet wird. Daher sollte das Profil regelmäßig angepasst werden. Hierzu eignen sich:

- − Bilder aktuell halten
- − Die Beschreibung gelegentlich anpassen
- − Beiträge schreiben
- − Auf Rezensionen und Fragen reagieren
- − Grundlegende Informationen aktuell halten (Öffnungszeiten, Telefonnummer, etc.)

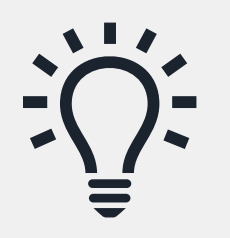

Jeder Google Nutzer kann "Änderungen vorschlagen". Diese müssen manuell moderiert werden, ansonsten werden Änderungen unter Umständen irgendwann automatisch umgesetzt.

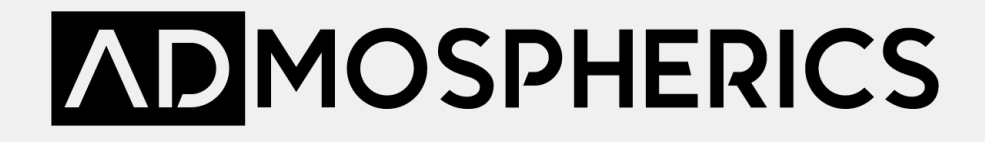

#### Vollständigkeit

Versuchen Sie die nachfolgenden Punkte bestmöglich umzusetzen:

- 1. Unternehmensname
- 2. Einzugsgebiet (nicht zu groß wählen Lokale Plattform)
- 3. Öffnungszeiten aktuell halten
- 4. Telefonnummer und Website (falls vorhanden) hinterlegen
	- − Links für Termine hinterlegen, wenn es z.B. eine Kontaktseite gibt
- 5. Produkte & Leistungen inkl. Beschreibungen erstellen
- 6. Passende Attribute auswählen
- Beschreibung Idealerweise 650-750 Zeichen nutzen, Keywords (Dienstleistung / Produkte) einbauen und Interesse wecken
- 8. Eröffnungsdatum hinzufügen
- 9. Fotos (und Videos) hinzufügen Je mehr, desto besser (Aktualität)
- 10. Wenn die Zeit da ist, sollte man auch gelegentlich Beiträge schreiben

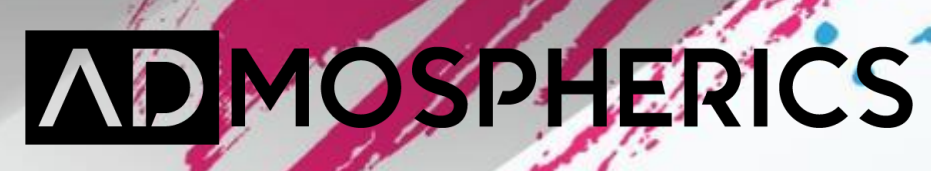

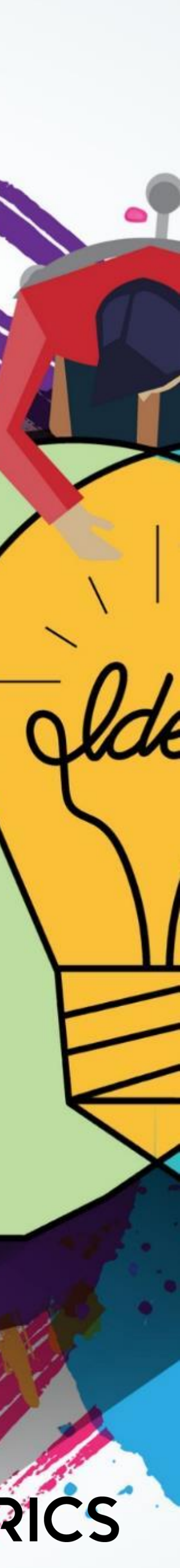

### Fotos & Videos

- − Videos (nur wenn vorhanden und in bestmöglicher Auflösung / Qualität)
- − Innenaufnahmen
- − Außenaufnahmen
- − Am Arbeitsplatz
- − Team
- − Identität (z.B. das Logo)

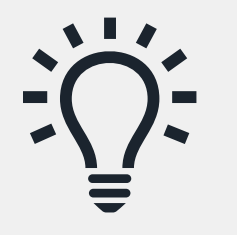

"Ein Bild sagt mehr als tausend Worte" - Bilder und Videos sind für viele Nutzer sehr viel ansprechender und es können aktuelle Themen aufgegriffen werden.

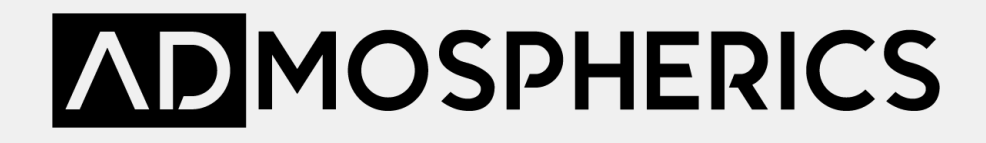

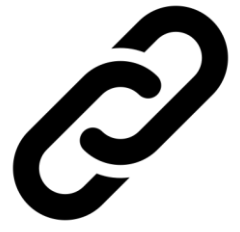

## Produkte, Leistungen & Co.

- − Suchen Nutzer, die sich in der Nähe befinden, auf Google eine von Ihnen angebotene Dienstleistung, wird diese in Ihrem Profil eventuell hervorgehoben
- − Produkte und Leistungen eignen sich hervorragend, um relevante Begriffe einzubauen und auf ausgewählte Leistungen aufmerksam zu machen
- − Leistungen (Dienste) werden primär auf Mobilgeräten angezeigt

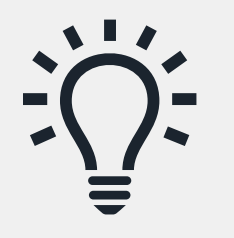

Nicht jede Kategorie bietet die gleichen Einstellungsmöglichkeiten. Restaurants können zum Beispiel eine Speisekarte anlegen.

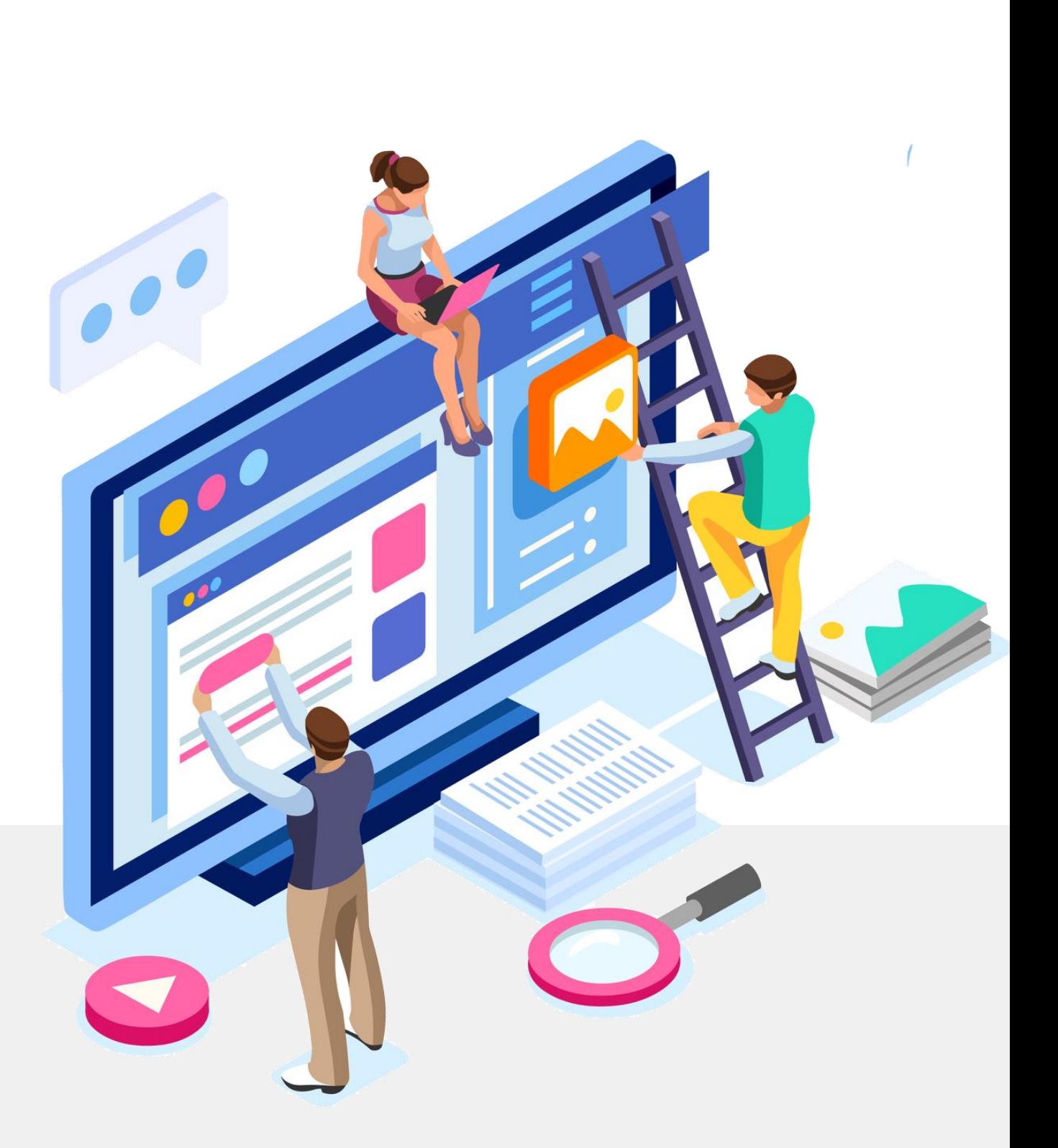

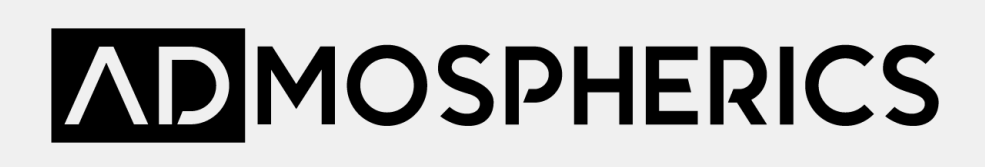

# Automatische Änderungsvorschläge

"*Wenn Google gemeldet wird, dass die Informationen zu Ihrem Unternehmen möglicherweise nicht korrekt sind, aktualisieren wir Ihr Profil unter Umständen automatisch."* - Google

Google kann Profile jederzeit aktualisieren. Sie können Google-Updates akzeptieren, verwerfen oder bearbeiten. Schauen Sie also regelmäßig auf Ihr Profil, um Änderungen zu moderieren und Informationen aktuell zu halten.

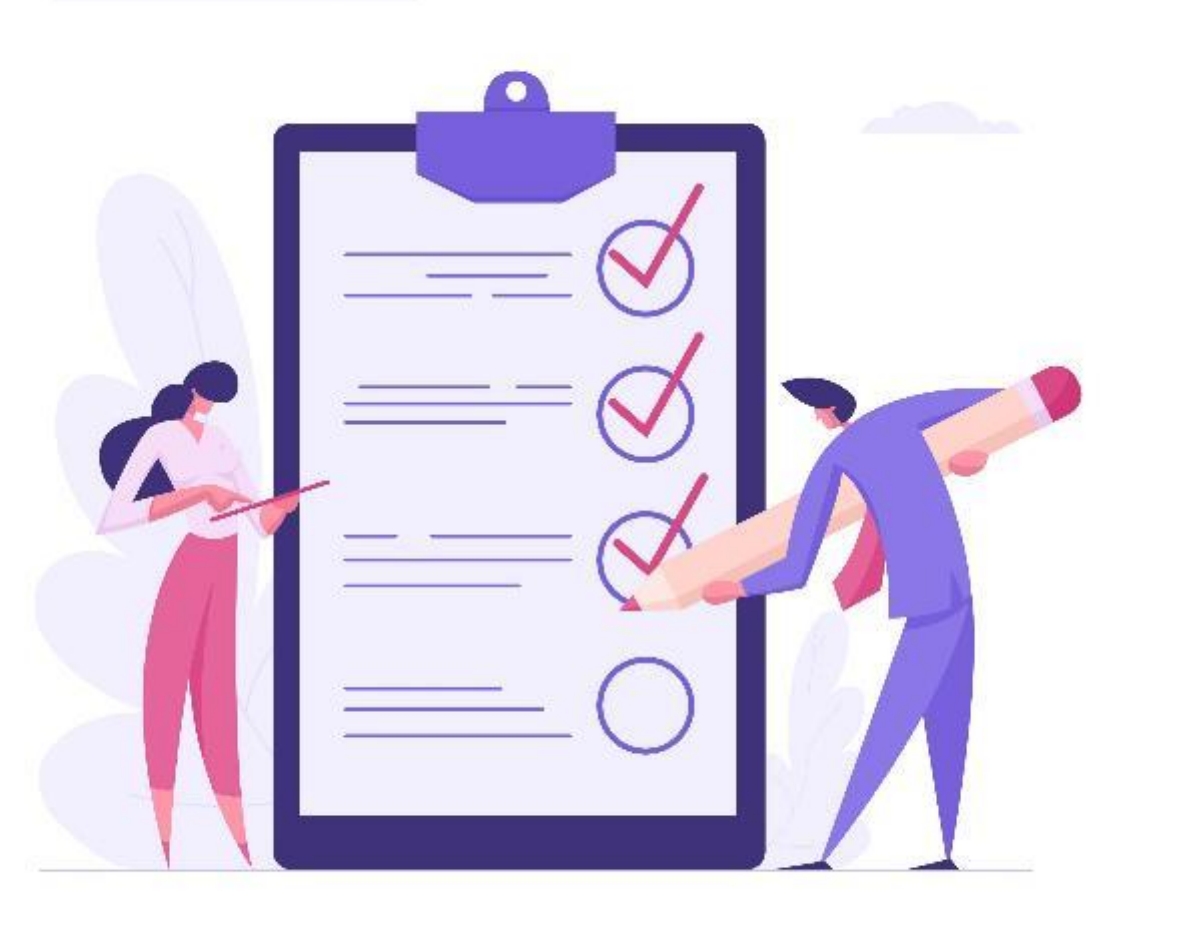

#### **ADMOSPHERICS**

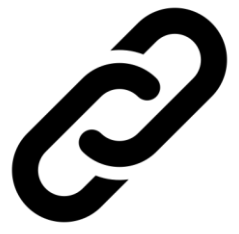

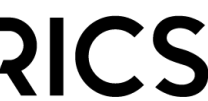

- − Grundsätzlich können inzwischen alle Änderungen am Google My
	- Business Profil auch am Smartphone vorgenommen werden
- − Sonderöffnungszeiten bearbeiten
- − Flexibel auf Rezensionen reagieren
- − Änderungsvorschläge moderieren
- − Statistiken einsehen

★★★★★ 4,1 Sterne (17 Mio. Rezensionen; Stand 22. Mai 2023)

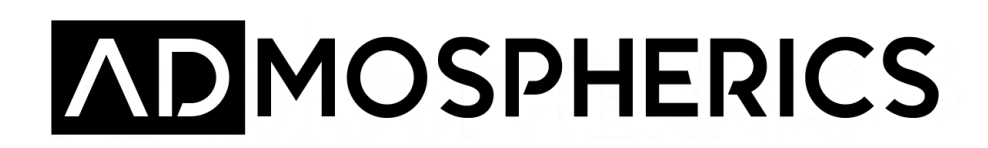

#### Google Maps App

*Hinweis: Im Juli 2022 wurde die Google My Business App durch die Google Maps App ersetzt.*

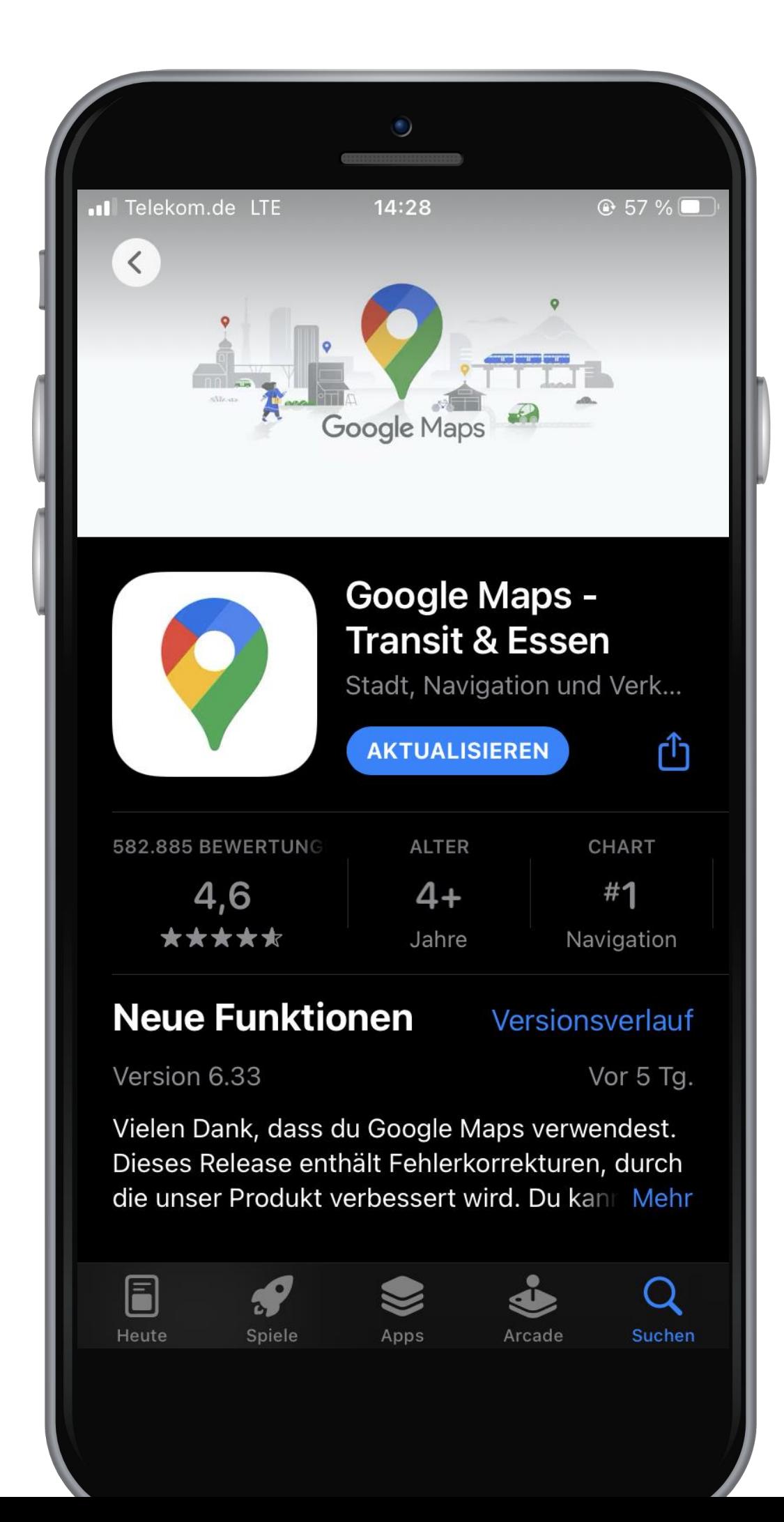

[Hier](https://support.google.com/google-ads/answer/9118422?hl=de) gibt es einen Guide direkt von Google. Darüber hinaus kann das Google My Business Profil mit Google Ads verknüpft werden, damit dort die Standort-Erweiterung genutzt werden kann.

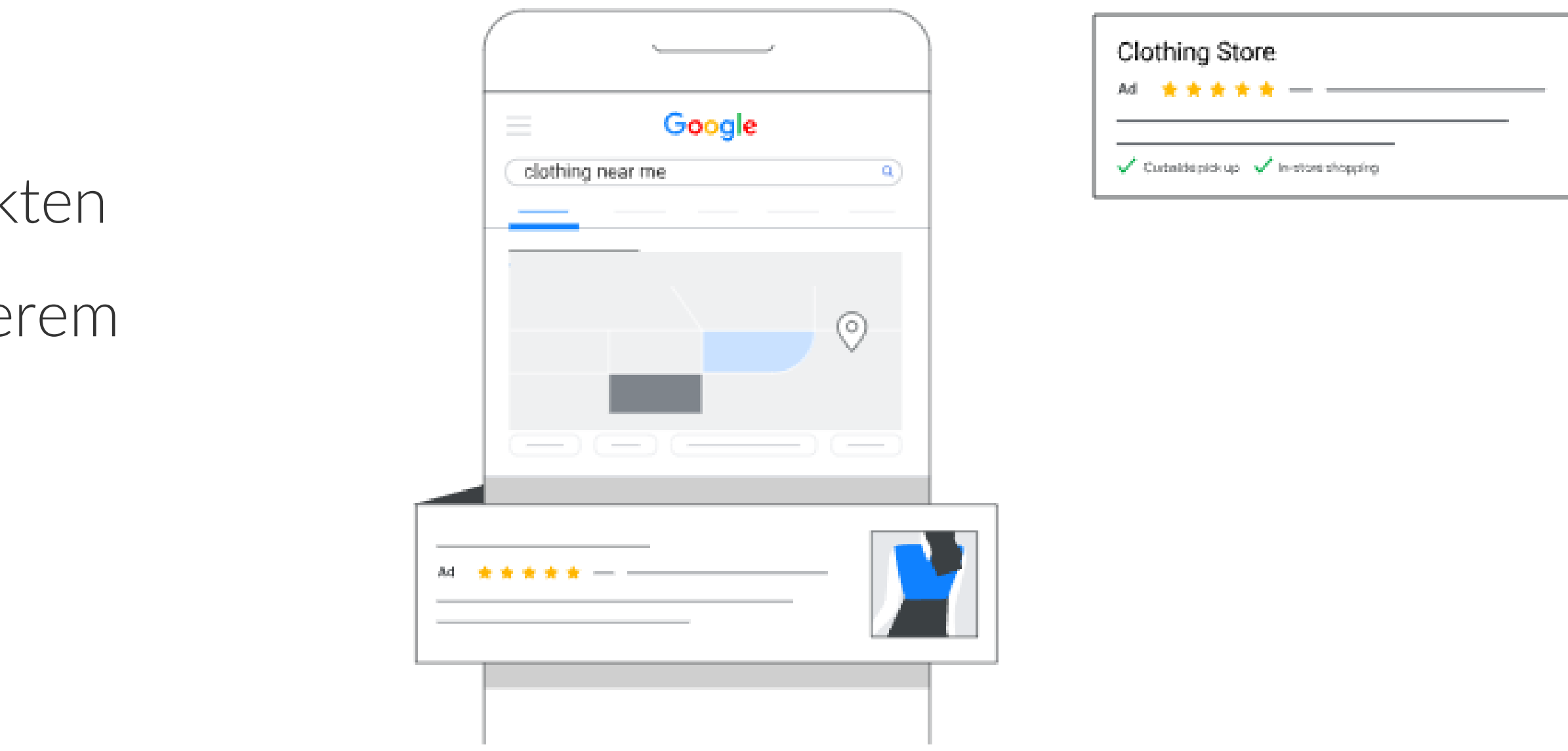

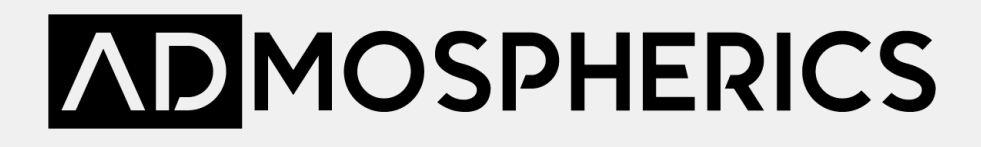

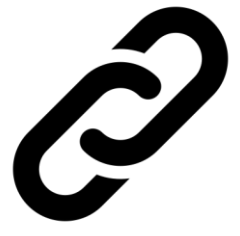

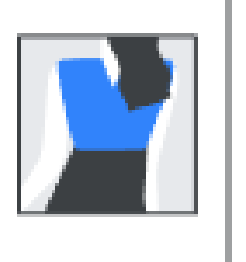

## Google Ads - Lokale Kampagnen

- − Es können bei GMB auch direkt Lokale Anzeigen via Google Ads geschaltet werden
- − Anzeigen können in sämtlichen Google-Produk ausgeliefert werden. Dazu gehören unter ande das Google Such- und Displaynetzwerk sowie Google Maps und YouTube.

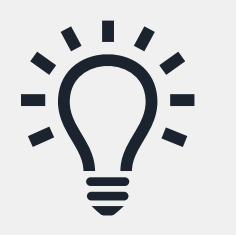

#### Leistungs-Tab

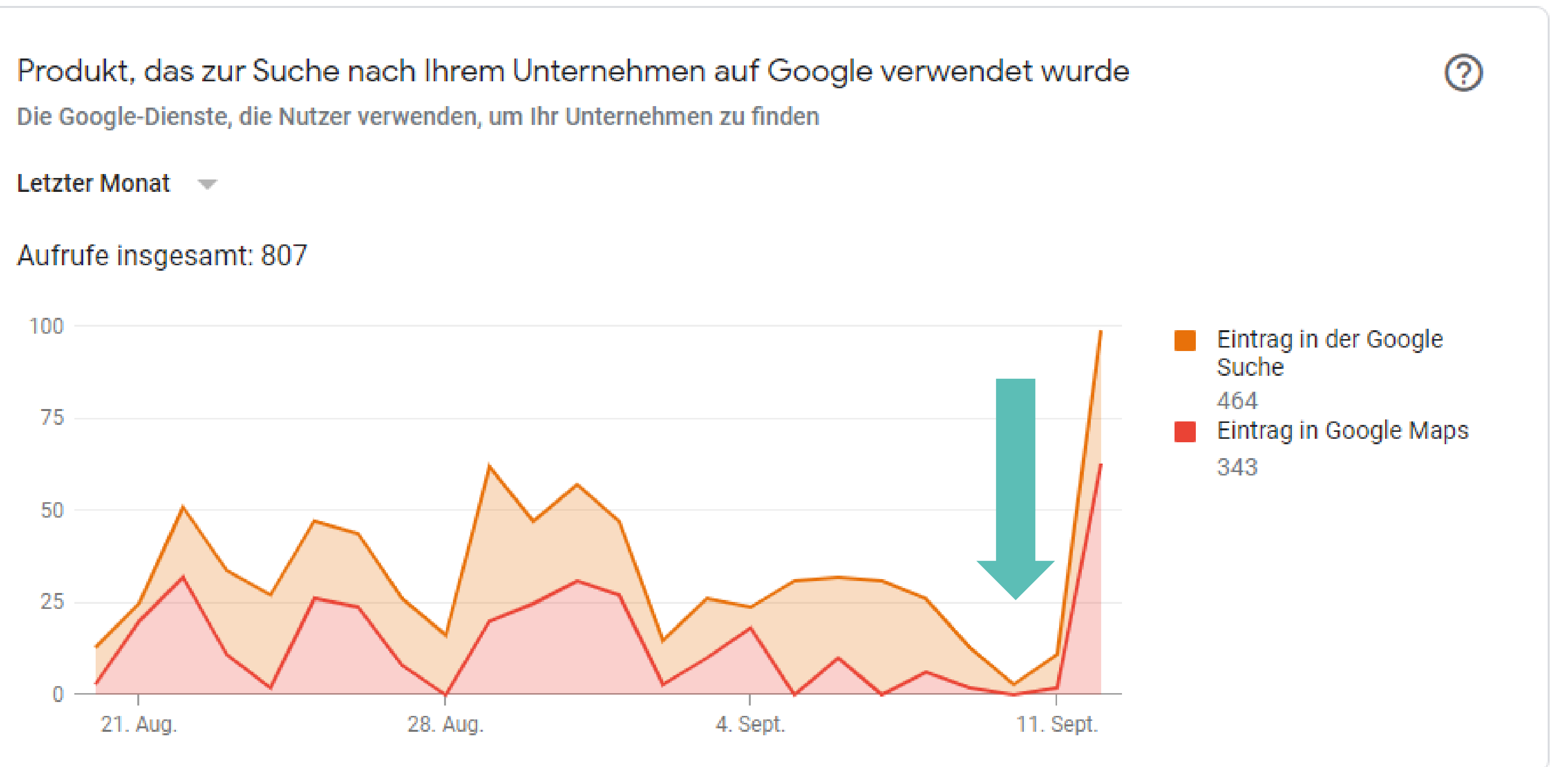

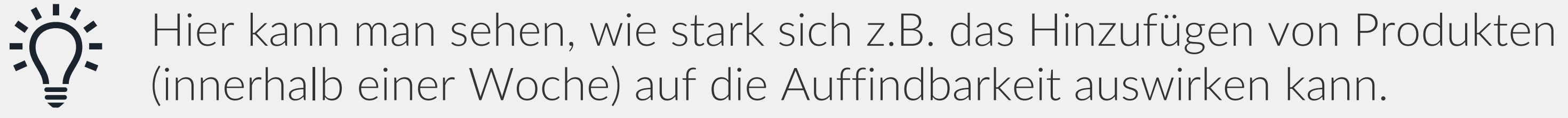

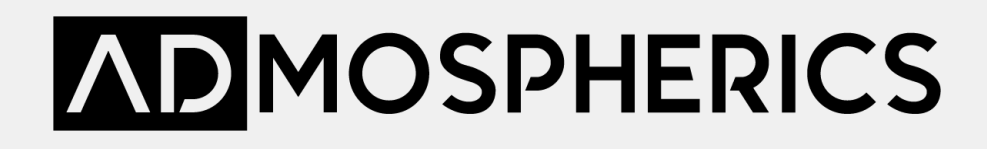

#### Mit Bewertungen (richtig) umgehen.

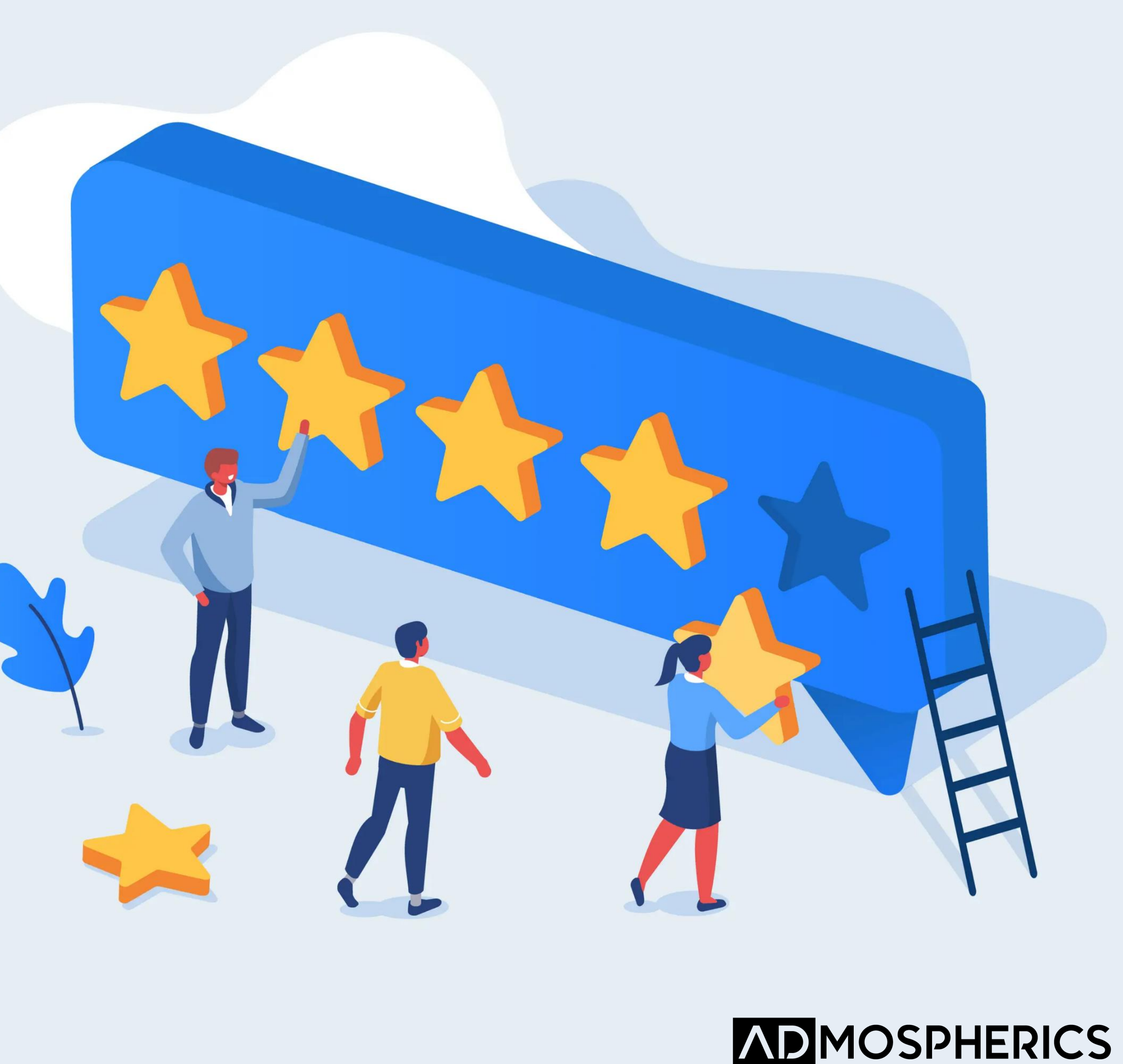

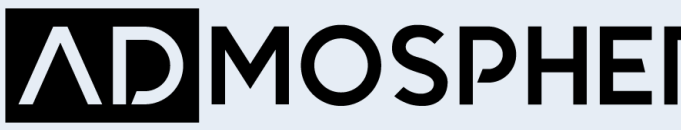

#### Rezensionen melden

- − Nicht zum Thema gehörend:
	- Die Rezension hat nichts mit Erfahrungen mit oder in diesem Unternehmen zu tun
- − Spam: Rezension stammt von einem Bot, einem gefälschten Konto oder enthält Werbung
- − Interessenskonflikt:
	- Rezension stammt von jemandem, der mit diesem Unternehmen oder einem Konkurrenzunternehmen in Verbindung steht
- − Profanität:
	- Rezension enthält Schimpfwörter, anstößige Sprache, Darstellung von Gewalt oder anderen illegalen Aktivitäten
- − Mobbing / Belästigung: In der Rezension wird jemand persönlich angegriffen
- − Diskriminierung / Hassrede:
- Rezension enthält Sprache, die eine Einzelperson oder Gruppe in ihrer Identität verletzt
- − Persönliche Daten: Rezension enthält personenbezogene Daten wie Adressen oder Telefonnummern
- 

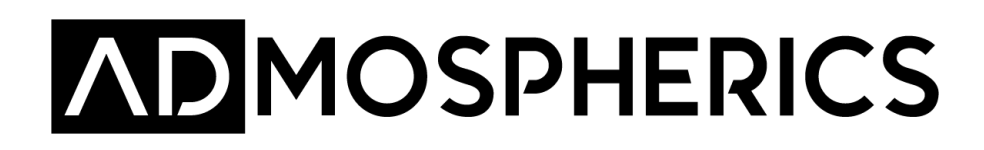

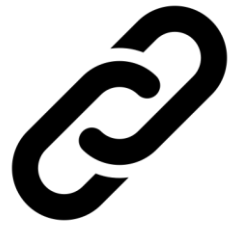

### Google My Business einrichten

- 1. Google Konto erstellen für Unternehmen [\(Link\)](https://accounts.google.com/signup/v2/webcreateaccount?gmb=exp&biz=true&flowName=GlifWebSignIn&flowEntry=SignUp)
- 2. Mit dem neuen Konto bei Google My Business anmelden ([Link\)](https://www.google.de/intl/de/business/)
- 3. Bestehendes Unternehmen suchen und verwalten
	- − *Hier kannst Du ein bestehendes Unternehmen suchen oder ein neues "Unternehmen zu Google hinzufügen". Wenn das Unternehmen bzw. der Eintrag bei Google bereits durch jemanden verwaltet wird, bekommt der Admin eine entsprechende E-Mail.*
- 4. Kategorie(n) auswählen (vordefinierte Kategorien)
- 5. Standort hinzufügen
- 6. Einzugsgebiet festlegen (optional)
- Kontaktdaten angeben
- 8. Eintrag bestätigen
	- − Jetzt musst Du Dich noch als Eigentümer verifizieren. In der Regel wird hierzu eine Postkarte, mit einem Code von Google, verschickt. Die Verifizierung kann teilweise auch per Telefon. Mail oder Search Console bestätigt werden.

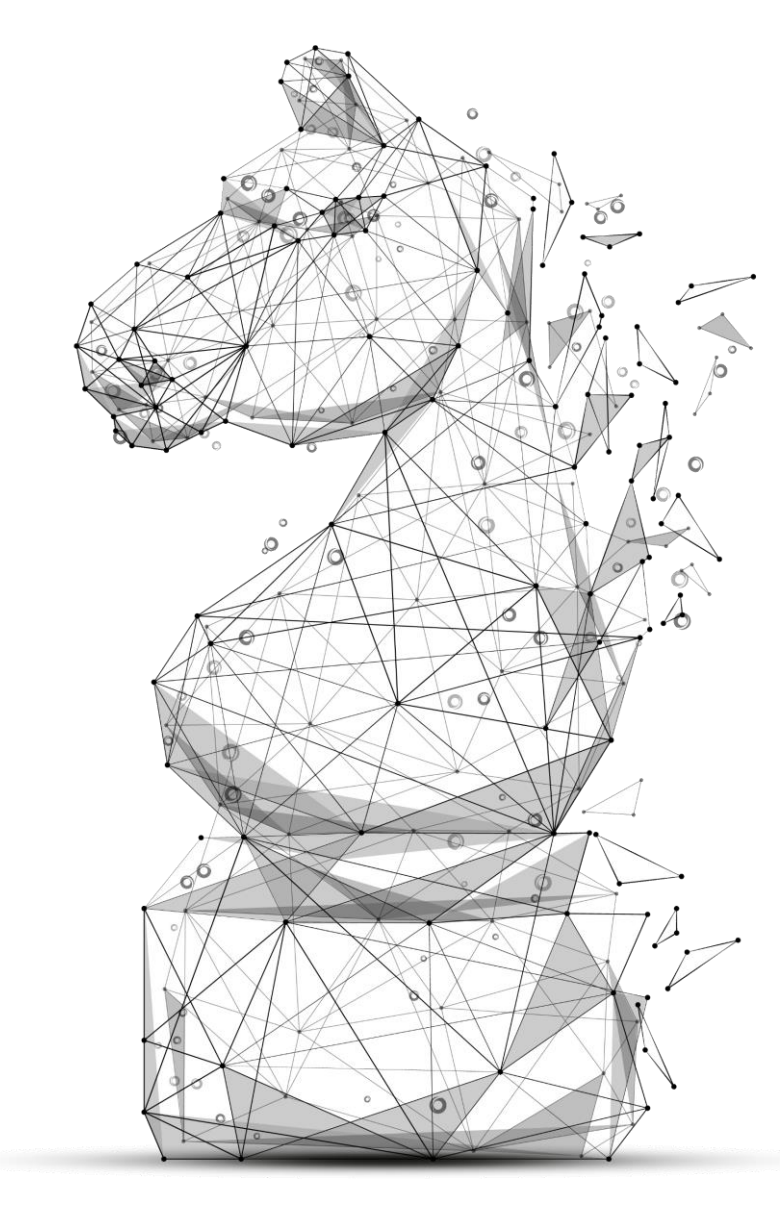

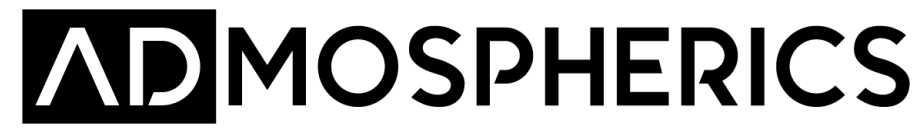

#### Weiterführende Links

- [Best-Practice von Google](https://support.google.com/business/answer/7091)
- 2. [Unternehmenskategorie wählen](https://support.google.com/business/answer/7249669?hl=de&ref_topic=4854128)
- 3. [Einzugsgebiet auf Google für Unternehmen ohne festen Standort und](https://support.google.com/business/answer/9157481?hl=de&ref_topic=4854128)  [Hybridunternehmen](https://support.google.com/business/answer/9157481?hl=de&ref_topic=4854128)
- 4. [Richtlinien für die Präsentation Ihres Unternehmens auf Google](https://support.google.com/business/answer/3038177)
- 5. [Inhaltsrichtlinien für Beiträge im Unternehmensprofil](https://support.google.com/business/answer/7213077)
- 6. [Google My Business Hilfeforum](https://support.google.com/business/community?hl=de)

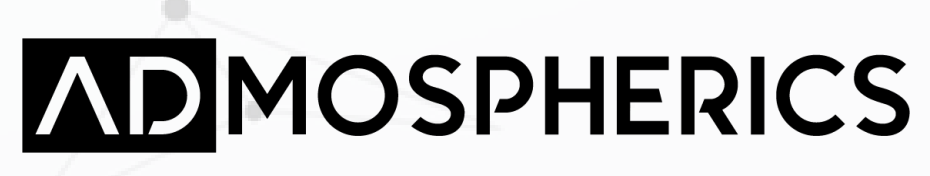

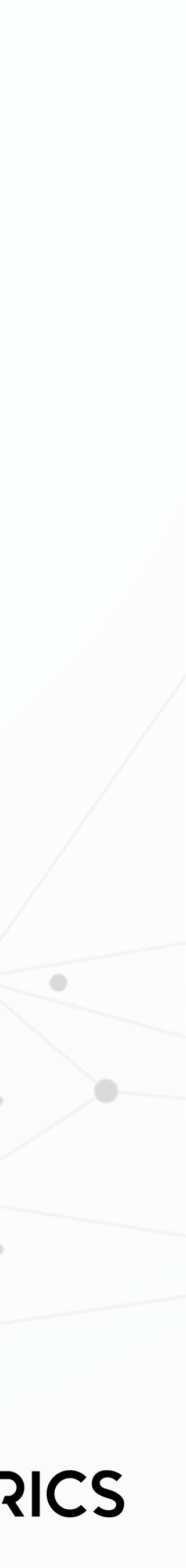

# ADMOSPHERICS

#### **Malte Ulbricht**

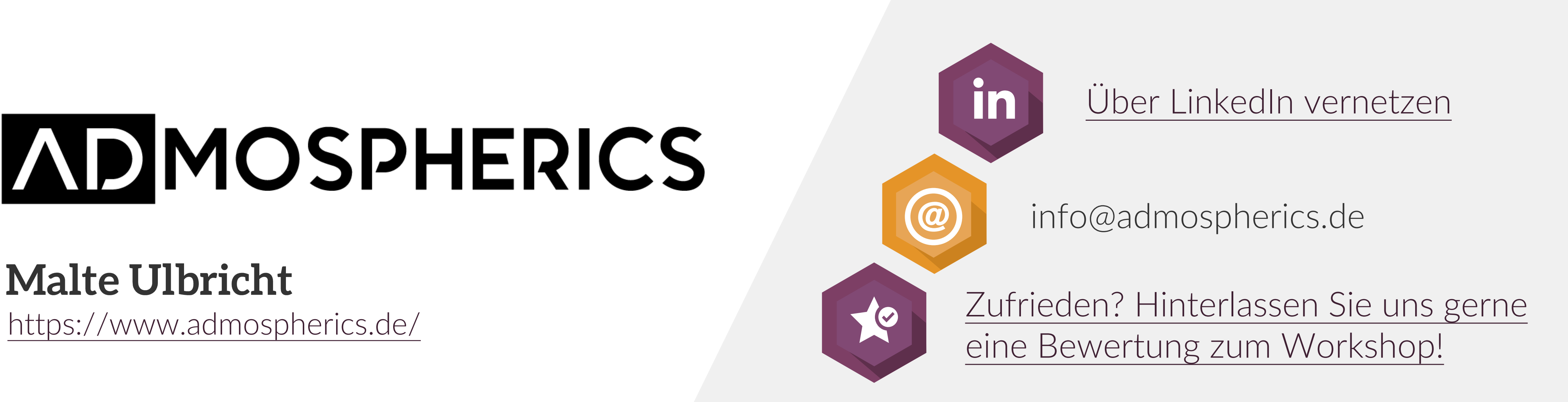

#### Bärenstarke Ergebnisse

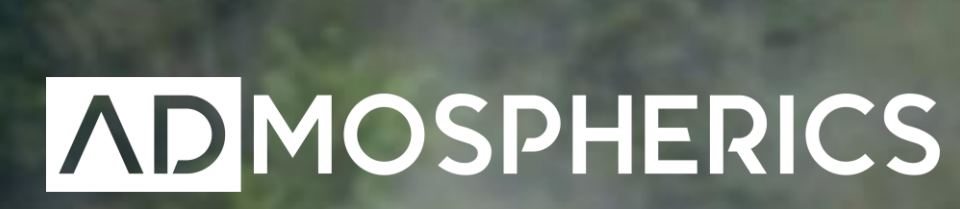

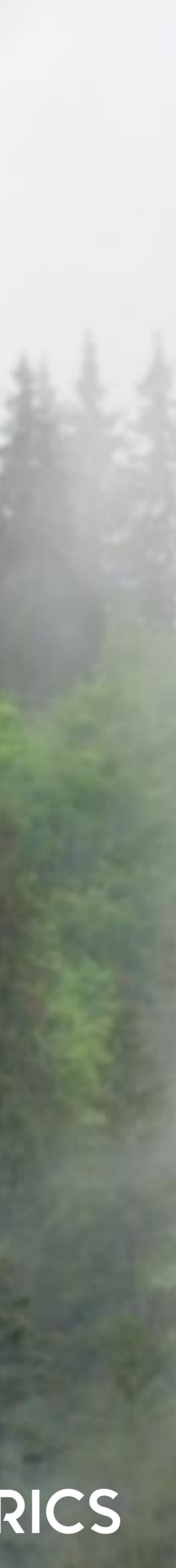

### COPYRIGHT

Sämtliche Rechte an den Inhalten (einschließlich Konzepte, Gestaltungen, Preise, Konditionen, Planung, etc.) verbleiben ebenso wie jegliches den Inhalten zugrunde liegende Know-how und unabhängig davon, ob die Inhalte Urheber-, Nutzungs- und Eigentumsrechte darstellen, ausschließlich bei der Agentur.

Mit Präsentationen und / oder Überlassung der Präsentation und ggf. weitere Unterlagen räumt die Agentur keinerlei Rechte an den Inhalten ein. Jegliche Nutzung, Verwertung, Vervielfältigung, Bearbeitung sowie jegliche Weitergabe an Dritte ist unzulässig und bedarf der ausdrücklichen schriftlichen Zustimmung der Agentur.

Alle Inhalte unterliegen der strikten Vertraulichkeit.

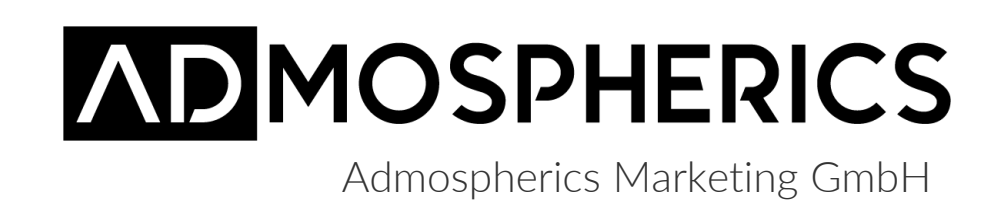